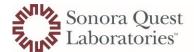

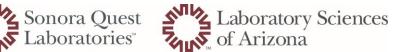

All Misc. orders Test Name Update. This will allow the test name to populate in Power Chart (Result Review) for clinical staff.

#### Test affected:

AP ESOT **ARUP MISC ESOT** MICRO ESOT **QNI FLEXI** 

1. Test name not limited to 15 Characters

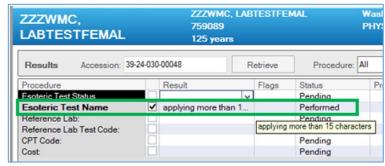

Results in Power Chart - FLOWSHEET

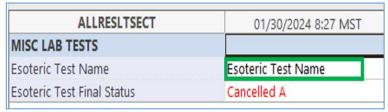

2. Test Name Limited to 15 Characters

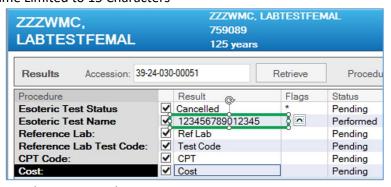

a. Results in Power Chart - FLOWSHEET

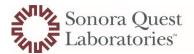

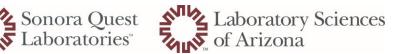

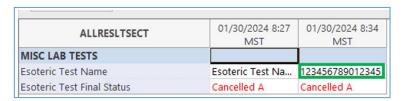

Preliminary Status update once ESOT and AP ESOT have been sent to referral labs.

Once a specimen has been prepared and awaiting transport to reference lab, site staff will move all ESOT and AP ESOT to an "In Process" status in ORV.

This will allow clinical staff to track what misc. order is enroute to referral lab for testing.

- 3. Specimen prepared for referral lab
  - a. Site staff will open ARE
  - b. Locate "Esoteric Test Preliminary Status"
  - c. Select "Sent to Reference Lab" and "Verify"

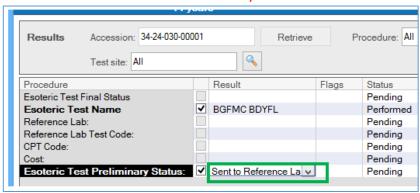

d. Testing will move to "In Process" in ORV

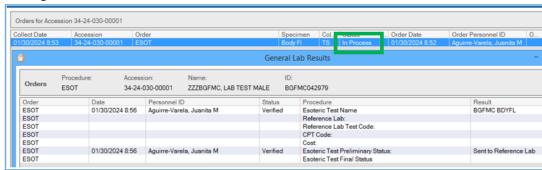

4. Once Results are received and ready to complete accession

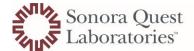

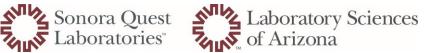

- a. Verify billing has been completed
- b. Apply remain fields in ARE (as appropriate)
- c. Accession moves to "Complete" status in ORV

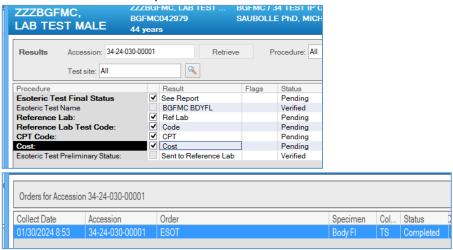

- d. Scan report to Pt. EMR
- 5. Order In Process then Cancelled

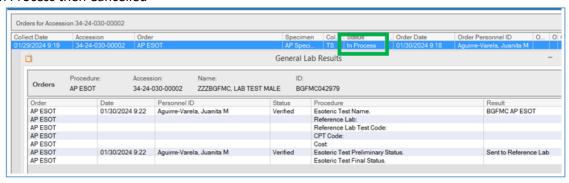

- a. Open ARE
- b. Select Mode -> Then Correction

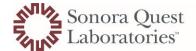

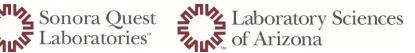

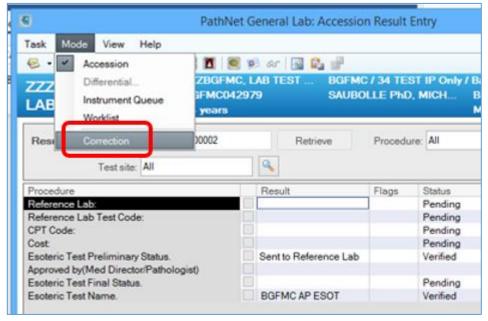

c. Update Esoteric Test Preliminary Status to "See Note"

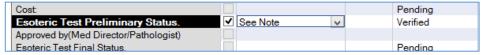

i. Result Comment will open to apply reason for See Note

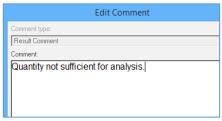

ii. Click "Correct"

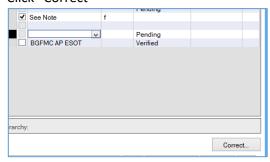

iii. Accession will remain In Process Status in ORV

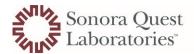

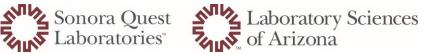

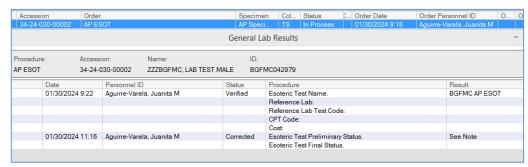

iv. NOTE- be sure to change Mode to regular status by "unchecking" Correction

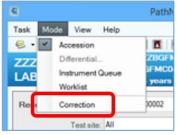

d. Complete remaining portions of accession in ARE

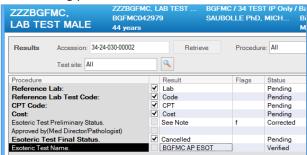

i. Accession moves to "Completed" status

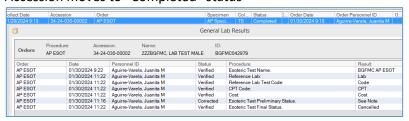

e. Credit billing (if appropriate)